## **Configuring SproutVideo**

Configuring SproutVideo for single sign-on (SSO) enables administrators to manage users of Citrix ADC. Users can securely log on to SproutVideo by using the enterprise credentials.

## **Prerequisite**

Browser Requirements: Internet Explorer 11 and above

## **To configure SproutVideo for SSO by using SAML:**

- 1. In a browser, typ[e https://sproutvideo.com](https://sproutvideo.com/) and press **Enter**.
- 2. Type your SproutVideo admin account credentials (**Email Address** and **Password**) and click **LOG IN**.

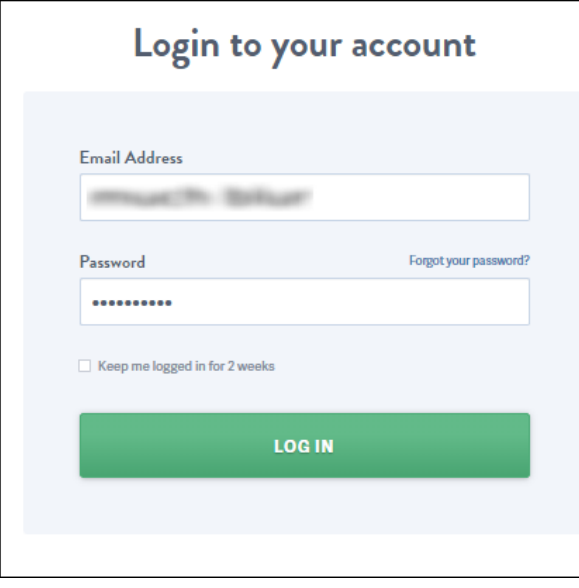

3. On the profile page, click **SITE EDITOR** from the main menu.

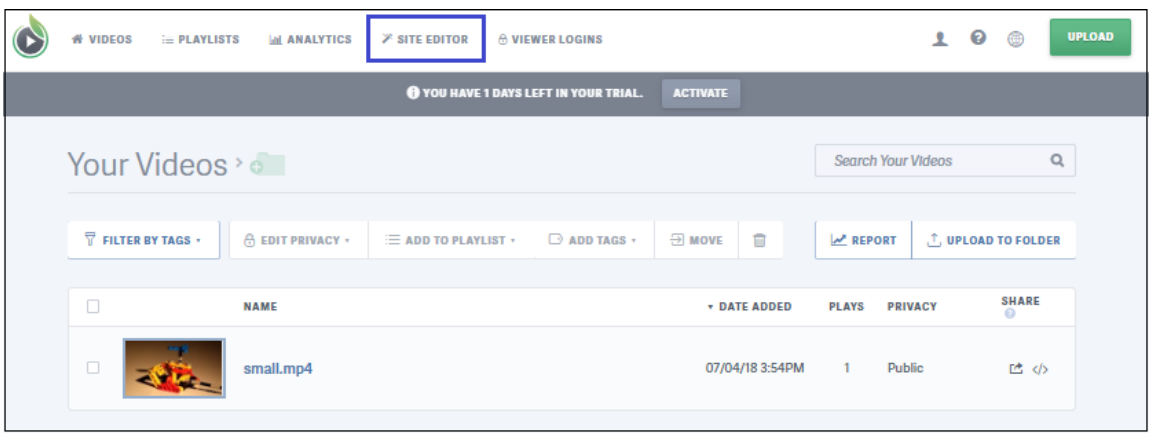

4. In the left panel, click **Advanced Settings** under **Home.**

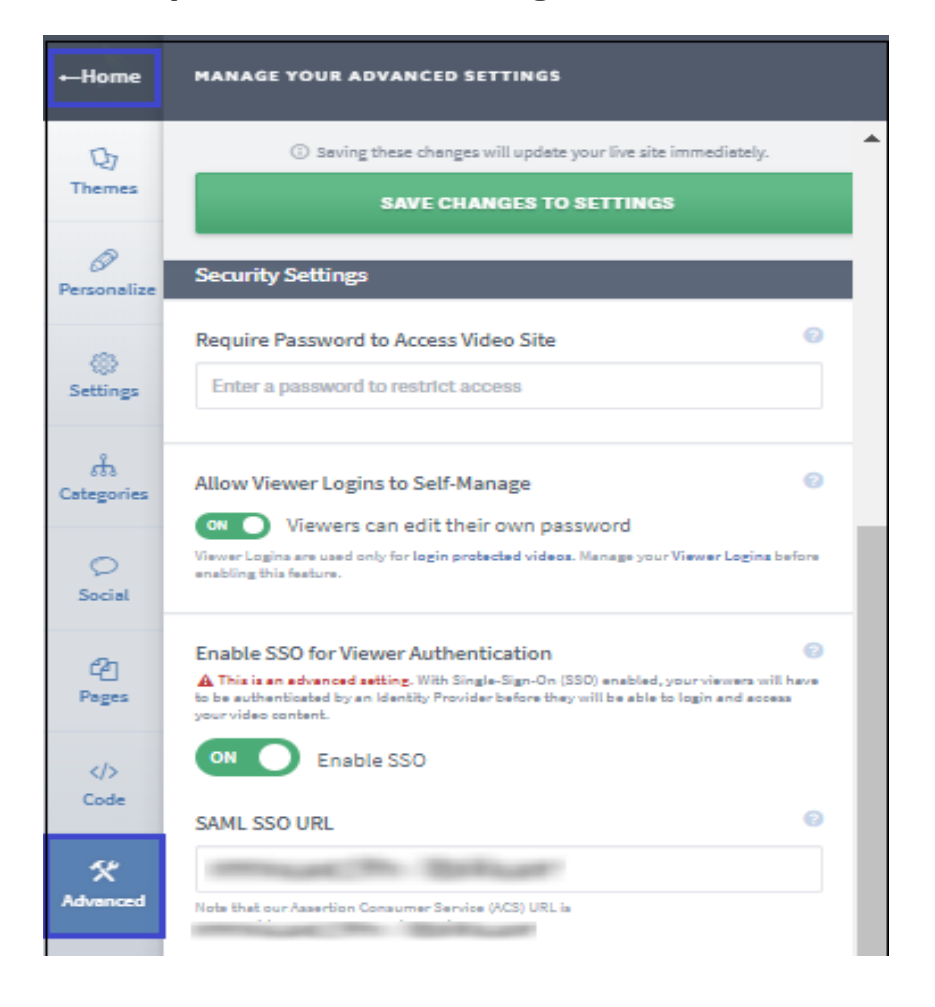

5. Provide the relevant details.

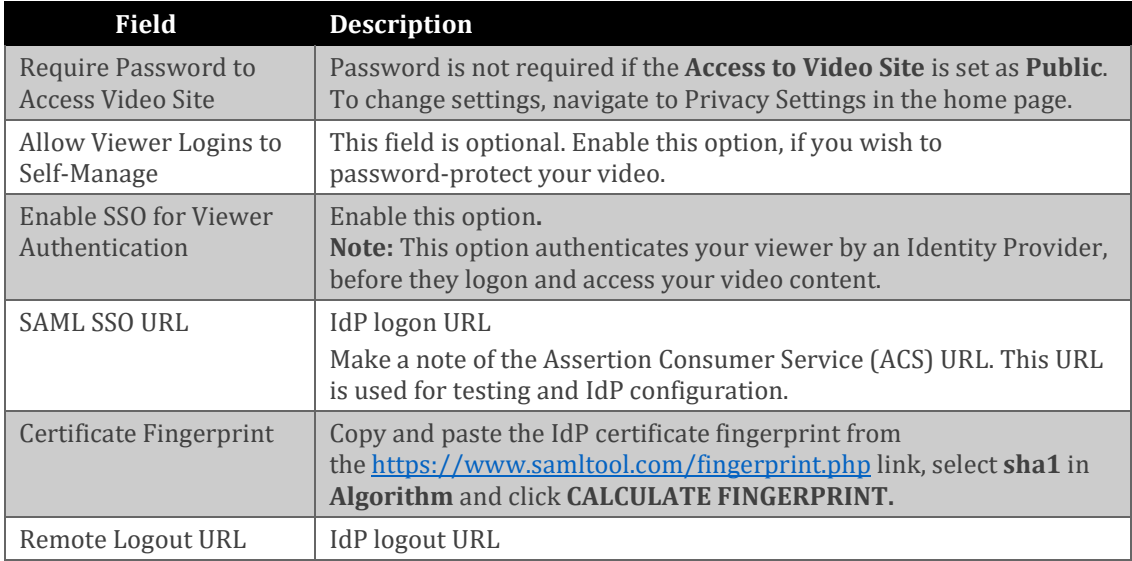

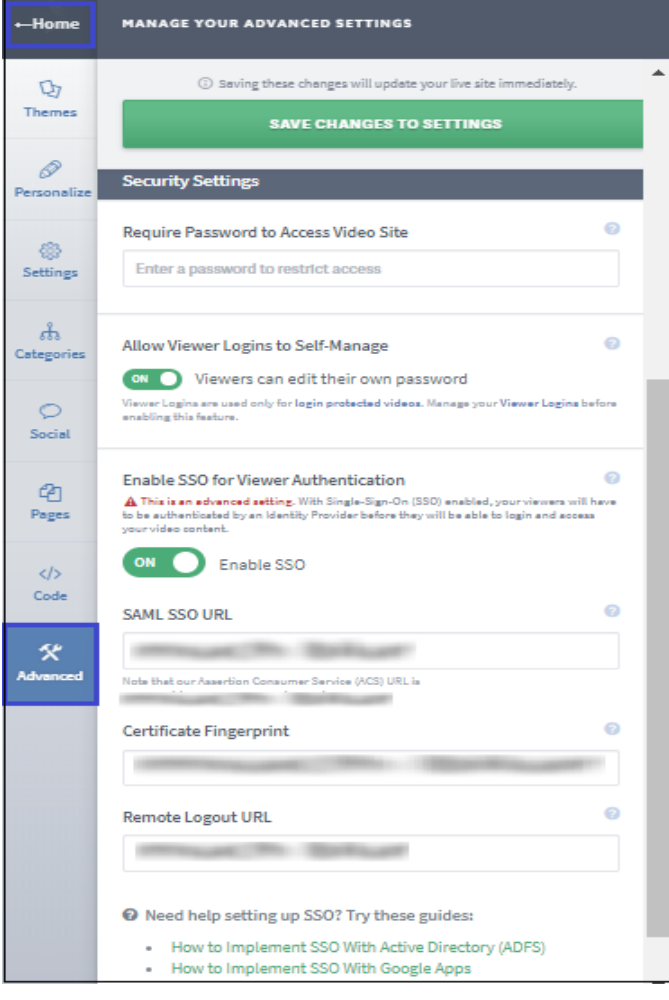

- 6. Click **SAVE CHANGES TO SETTINGS**.
- 7. To publish this video, click **PUBLISH CHANGES** that is present at the top-right corner of the screen.

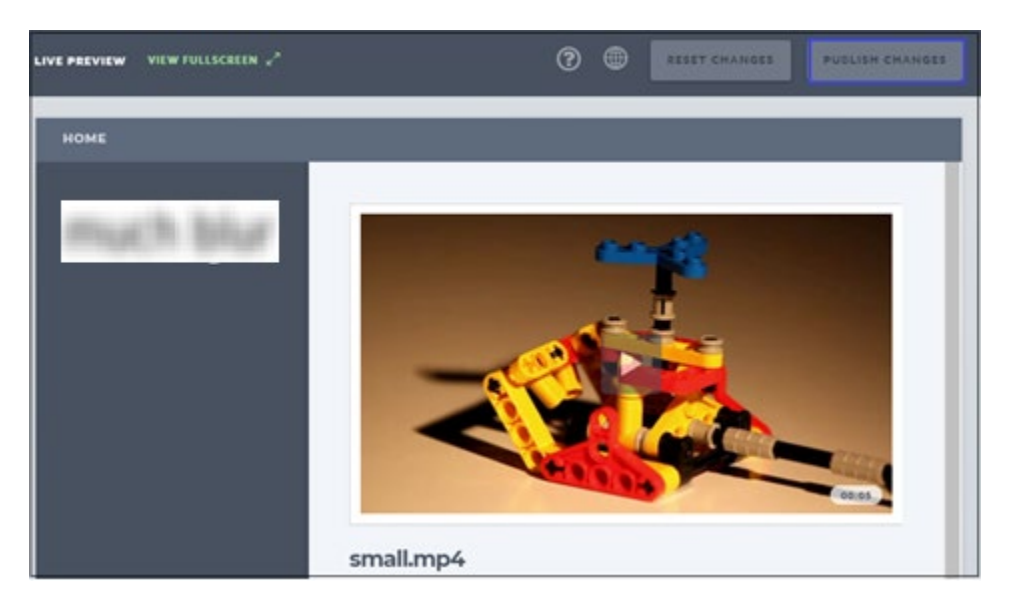